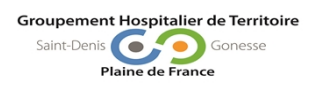

**BIOLOGIE MEDICALE**

Version : 4

### **SOMMAIRE :**

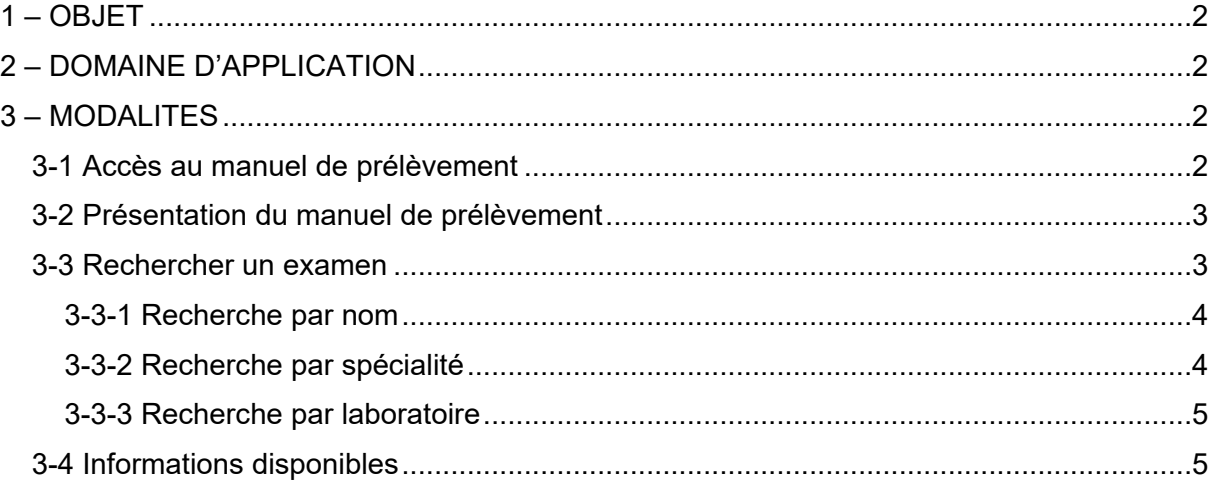

Versions papiers diffusées :

- **Nombre** : 4
- **Lieu de diffusion** : Lutrin de paillasse : Pilotage de chaine Lutrins de paillasse x 2 - Réception du laboratoire
	- Manuel de prélèvement en ligne

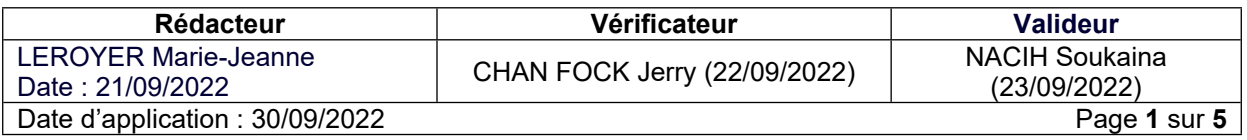

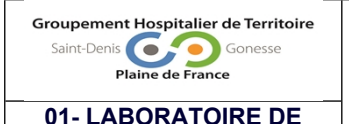

**BIOLOGIE MEDICALE**

**01- LABORATOIRE DE** Réf. : LB/MO/016 **Guide d'utilisation du manuel de prélèvement en ligne**

**Mode opératoire**

Version : 4

## <span id="page-1-0"></span>**1 – OBJET**

<span id="page-1-1"></span>Ce mode opératoire décrit l'utilisation du manuel de prélèvement en ligne du laboratoire de biologie.

# **2 – DOMAINE D'APPLICATION**

Ce document s'applique au laboratoire de biologie médicale et à tous les utilisateurs du manuel de prélèvement : services de soins, établissements et prescripteurs externes.

## <span id="page-1-2"></span>**3 – MODALITES**

### <span id="page-1-3"></span>**3-1 Accès au manuel de prélèvement**

- Le manuel de prélèvement du laboratoire du Centre Hospitalier de Saint-Denis est accessible via l'URL suivante : [http://ch-stdenis.manuelprelevement.fr](http://ch-stdenis.manuelprelevement.fr/)
- $\triangleright$  Au sein du laboratoire, il est disponible via le serveur APPLIDIS sur l'ensemble des postes des pièces techniques et de la réception :
	- o Se connecter à Applidis
	- o Cliquer sur « Démarrer »
	- o Aller dans « mes applications »
	- o Aller dans « applications métiers »
	- o Cliquer sur « Manuel labo »
- $\triangleright$  L'accès au manuel est également possible par le lien disponible sur le site internet de l'hôpital ainsi que sur la page Intranet de l'hôpital.
- $\triangleright$  Le manuel de prélèvement est accessible en version mobile, mais attention il ne contient pas toutes les informations (tubes dérogatoires, conditions d'envoi des examens aux laboratoires sous traitants, …)
	- o Télécharger l'application « VISKALI ACC » (Ne pas télécharger « VISKALI ») disponible sur le store de votre smartphone
	- o Sélectionner le laboratoire « CH SAINT DENIS »
	- o Valider

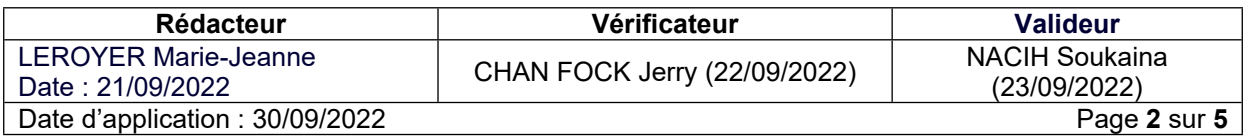

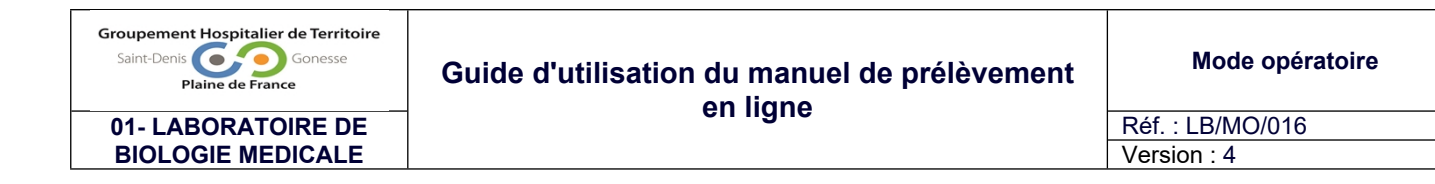

## <span id="page-2-0"></span>**3-2 Présentation du manuel de prélèvement**

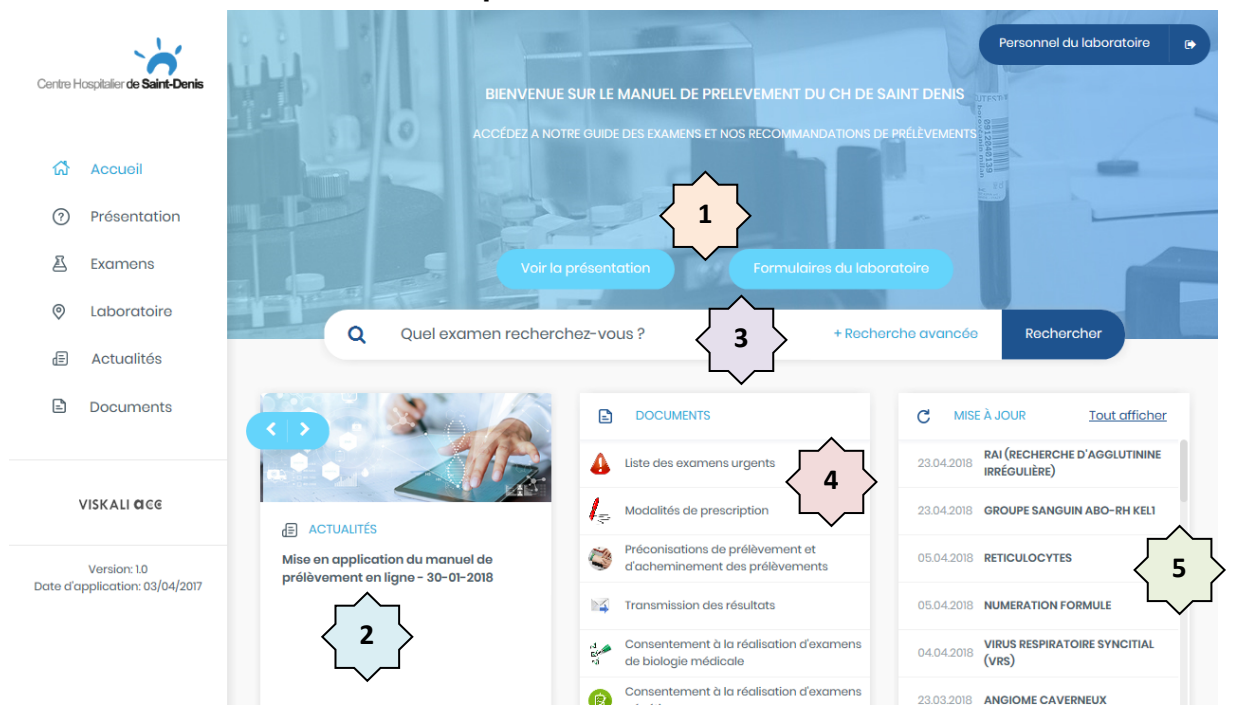

Présentation du manuel de prélèvement : accès aux informations générales sur le laboratoire de biologie médicale et accès aux formulaires (exemple : enquête de satisfaction, réclamation, ...)

Bandeau d'informations générales

Recherche d'examen : nom de l'examen, spécialité, laboratoire exécutant, ...

Documents disponibles du laboratoire (feuilles de prescription, notes de services, consentement, ...)

Dernières mises à jour

**1**

**2**

**3**

**4**

**5**

#### <span id="page-2-1"></span>**3-3 Rechercher un examen**

La barre de recherche au centre de la page permet d'effectuer les recherches sur le manuel de prélèvement.

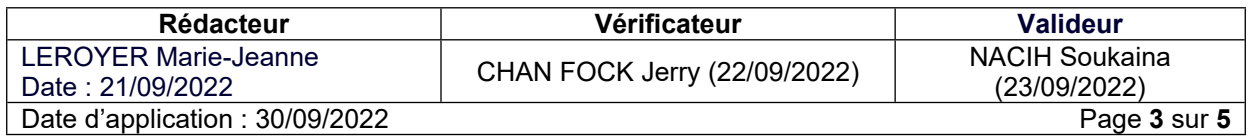

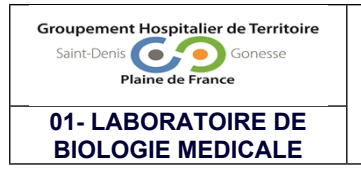

Version : 4

#### <span id="page-3-0"></span>**3-3-1 Recherche par nom**

> Taper le nom de l'examen recherché (le manuel prend en compte les synonymes).

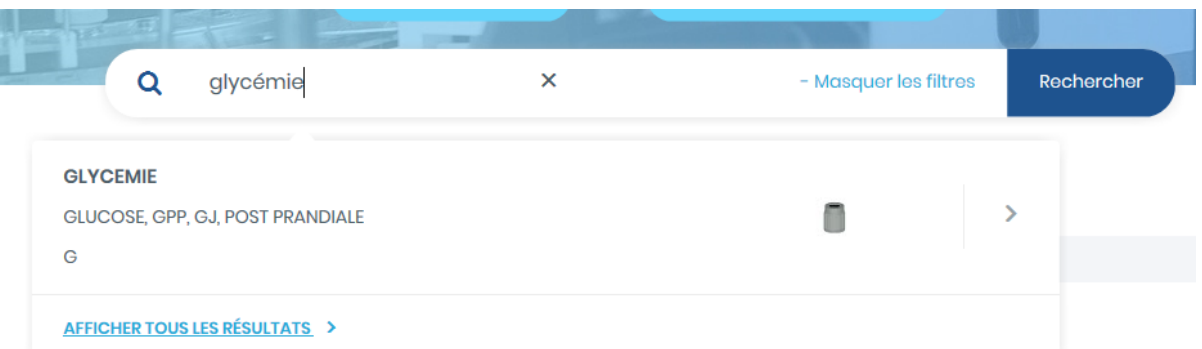

> Cliquer sur l'analyse correspondante pour accéder à la fiche examen.

## <span id="page-3-1"></span>**3-3-2 Recherche par spécialité**

- Dans la barre de recherche, cliquer sur « recherche avancée »
- Sélectionner la spécialité concernée

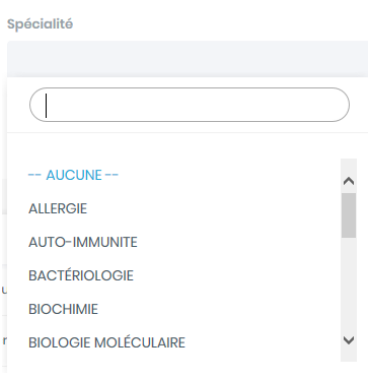

- $\triangleright$  Cliquer sur rechercher
- La liste de l'ensemble des examens réalisés apparait (exemple spécialité hémostase)

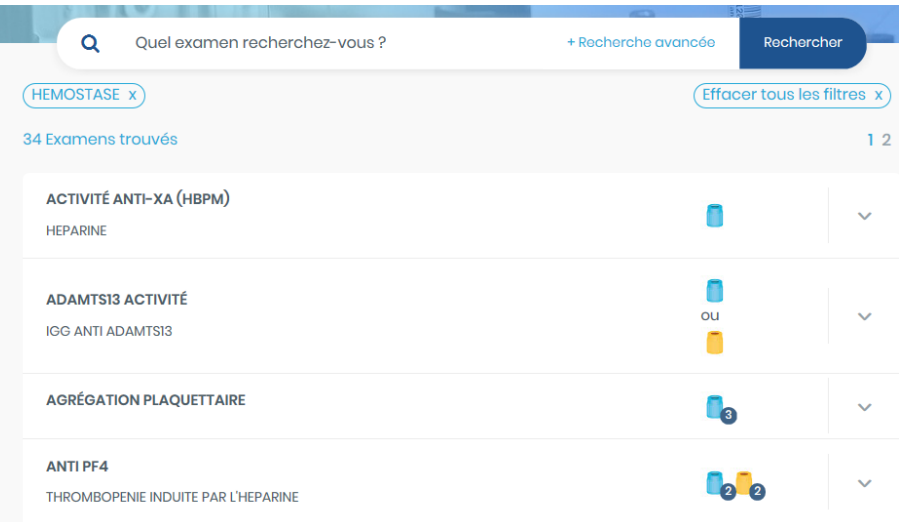

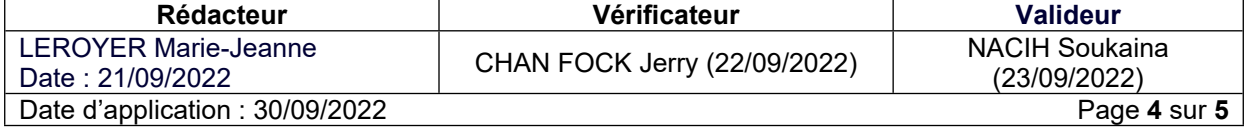

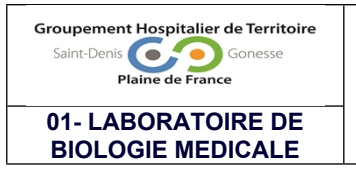

Version : 4

#### <span id="page-4-0"></span>**3-3-3 Recherche par laboratoire**

- Dans la barre de recherche, cliquer sur « recherche avancée »
- Sélectionner le laboratoire concerné *(Ex : CHU BICHAT)*
- $\triangleright$  Cliquer sur recherche
- $\triangleright$  La liste de l'ensemble des examens envoyés à ce laboratoire apparait

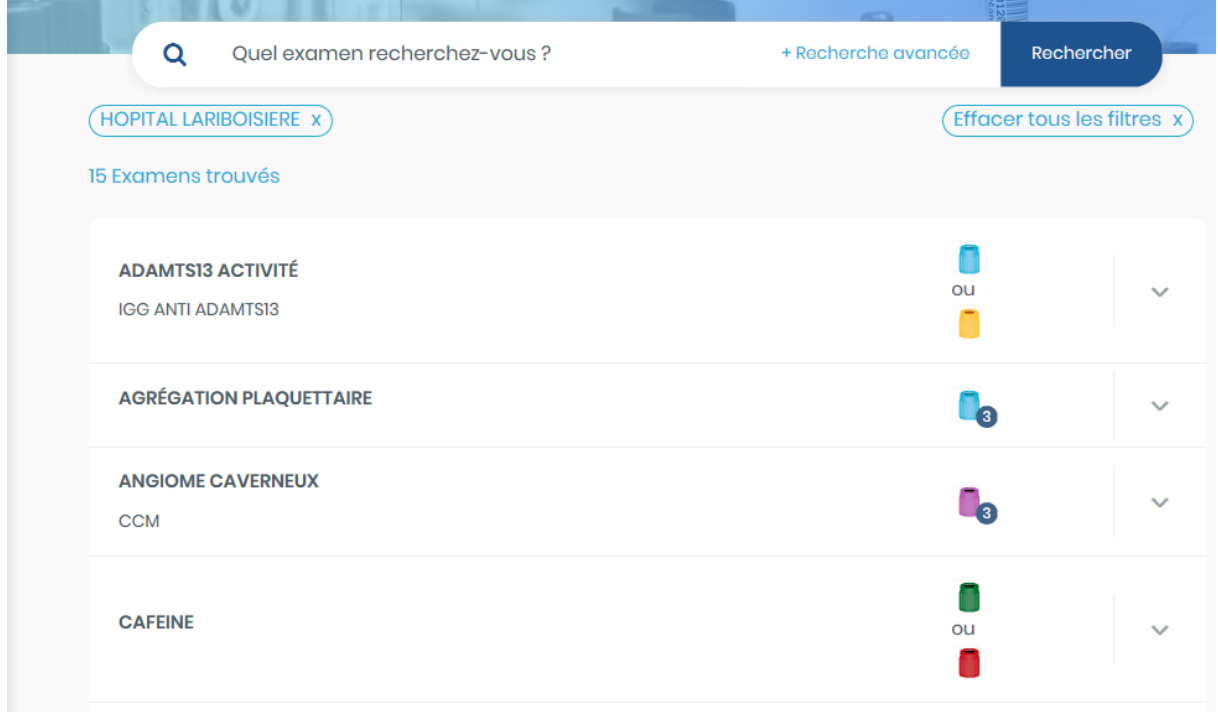

### <span id="page-4-1"></span>**3-4 Informations disponibles**

- Le manuel de prélèvement en ligne permet d'accéder aux informations relatives à la réalisation des prélèvements.
- Les dernières modifications sont identifiées et signalées aux utilisateurs via le bandeau d'information et/ou les dernières mises à jour
- $\triangleright$  Le laboratoire met également à disposition des prescripteurs et des préleveurs les documents nécessaires à la réalisation des examens.

#### **Historique des modifications :**

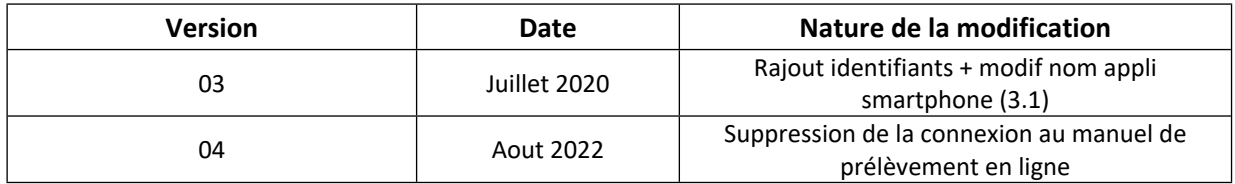

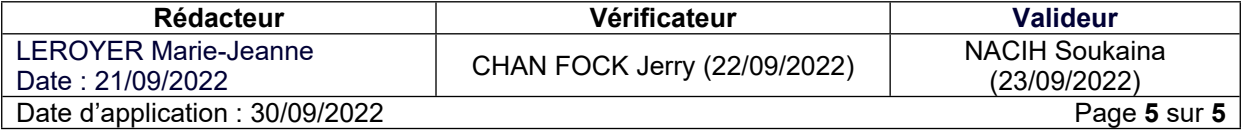